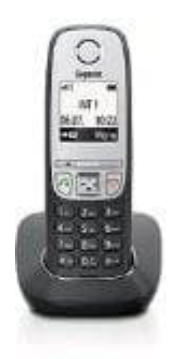

## **Gigaset A415**

## **Siemens Gigaset an Speedport anmelden**

## Zum Anmelden der Mobilteile an der Speedport DECT Basis wie folgt vorgehen:

- 1. Konfigmenü <http://speedport.ip> aufrufen.
- 2. Gerätepasswort eingeben.
- 3. Oben links den Menüpunkt **Telefonie** auswählen.
- 4. Links in der Mitte **DECT-Basisstation** auswählen.
- 5. In der Mitte oben die *DECT-Funktion* per **Häkchen** einschalten...
- 6. ...und dort auch eine PIN vergeben und speichern.
- 7. Unten **Angemeldete Schurlostelefone** anklicken.
- 8. Unten rechts **Mobilteil anmelden** anklicken.
- 9. Wenn sich der Magentakreisel dreht, die Anmeldeprozedur beim Mobilteil starten.
- 10. Einstellung am Mobilteil:

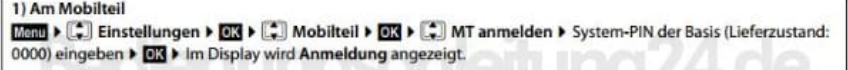